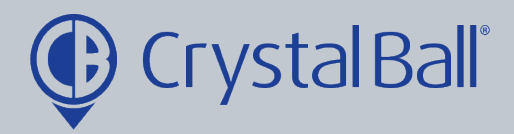

## **A Guide to setting up an 'Out of Contact' alarm**

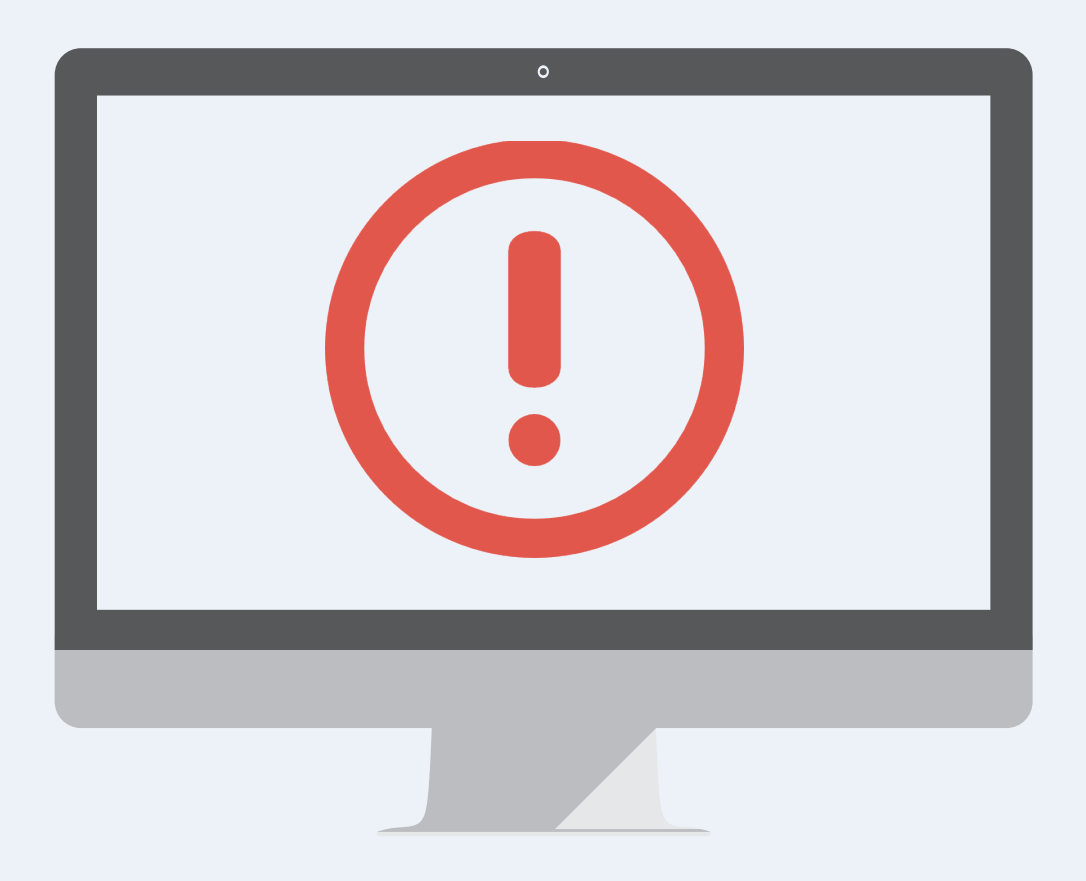

Washbrook House, Talbot Road, Manchester, M32 OFP I Phone: 0330 995 9550

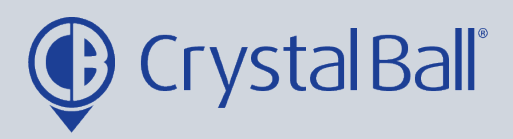

## **What is an 'Out of Contact' alarm?**

This alarm will alert you if a vehicle/device does not update for a period of time.

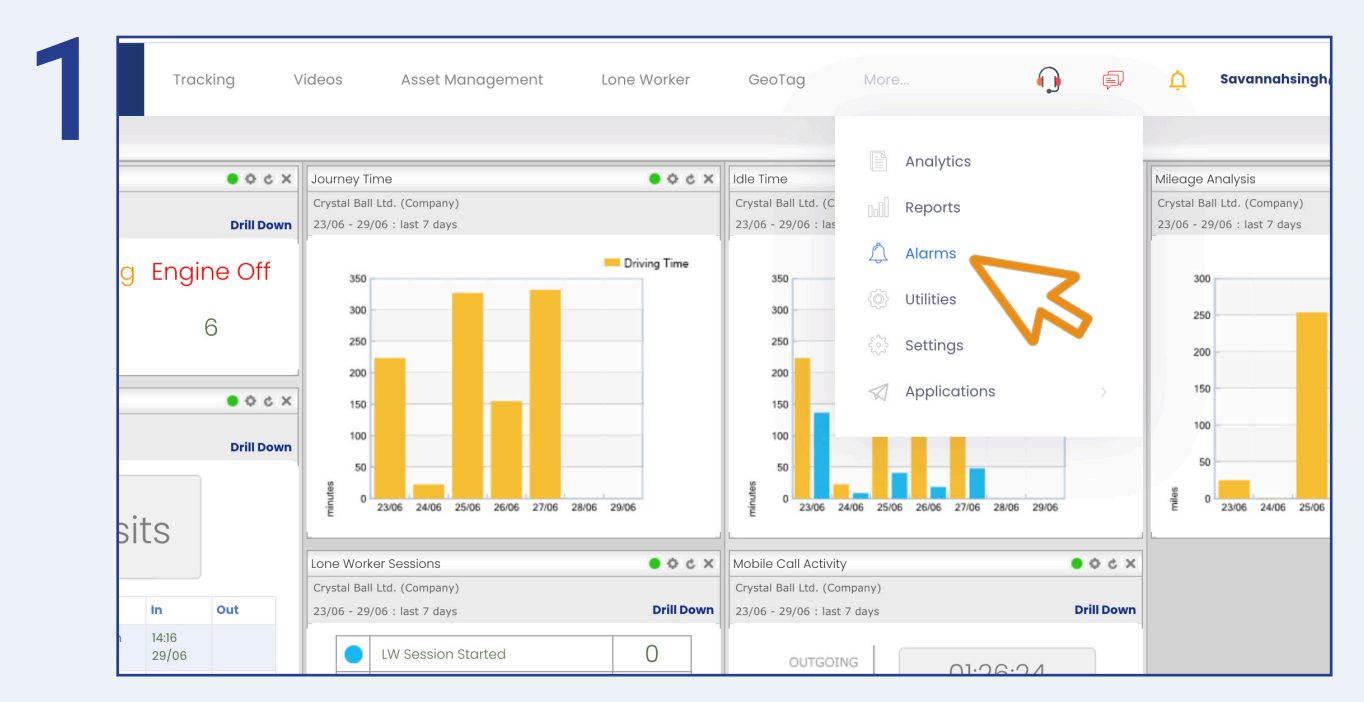

First, select 'More' and then 'Alarms'.

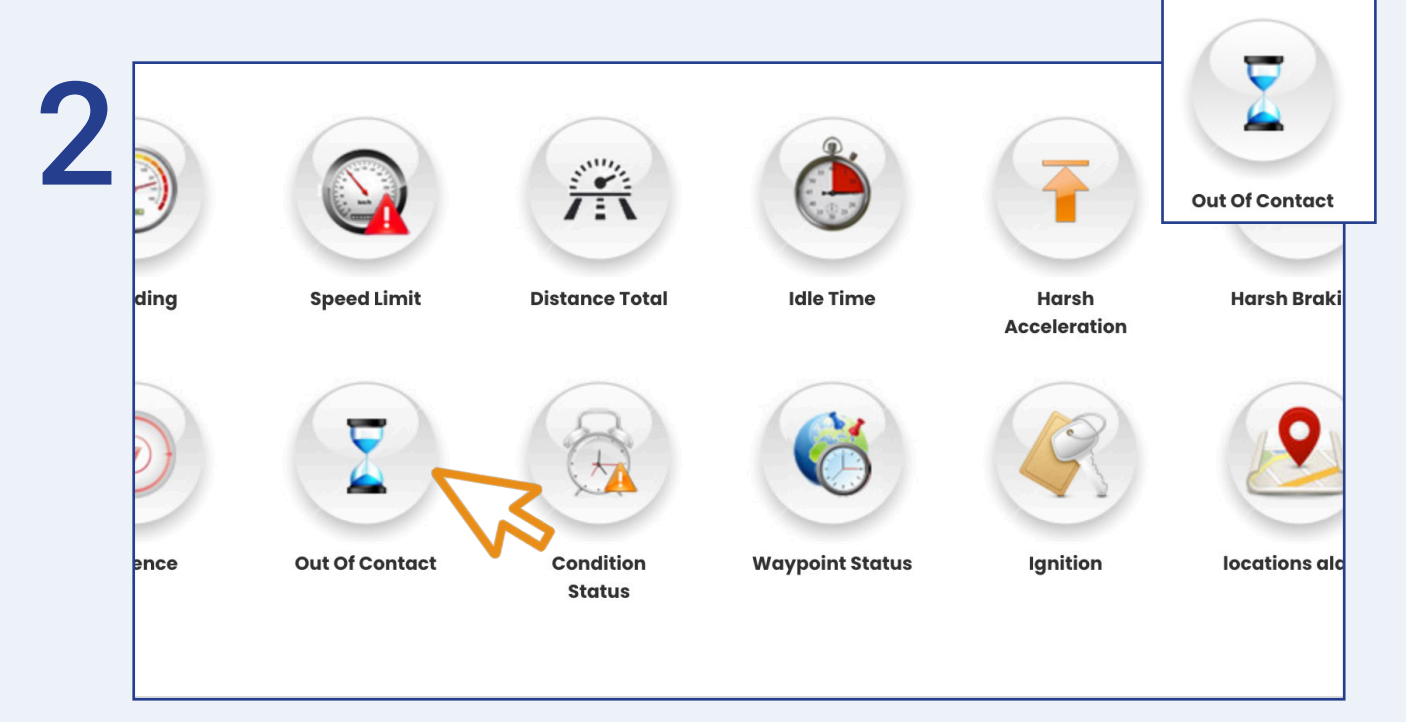

Once in 'Alarms', select 'Out of Contact'.

0330 995 9950 I www.crystalball.tv

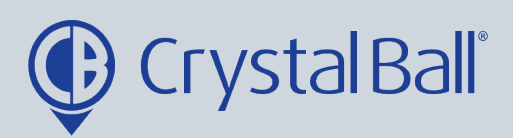

3

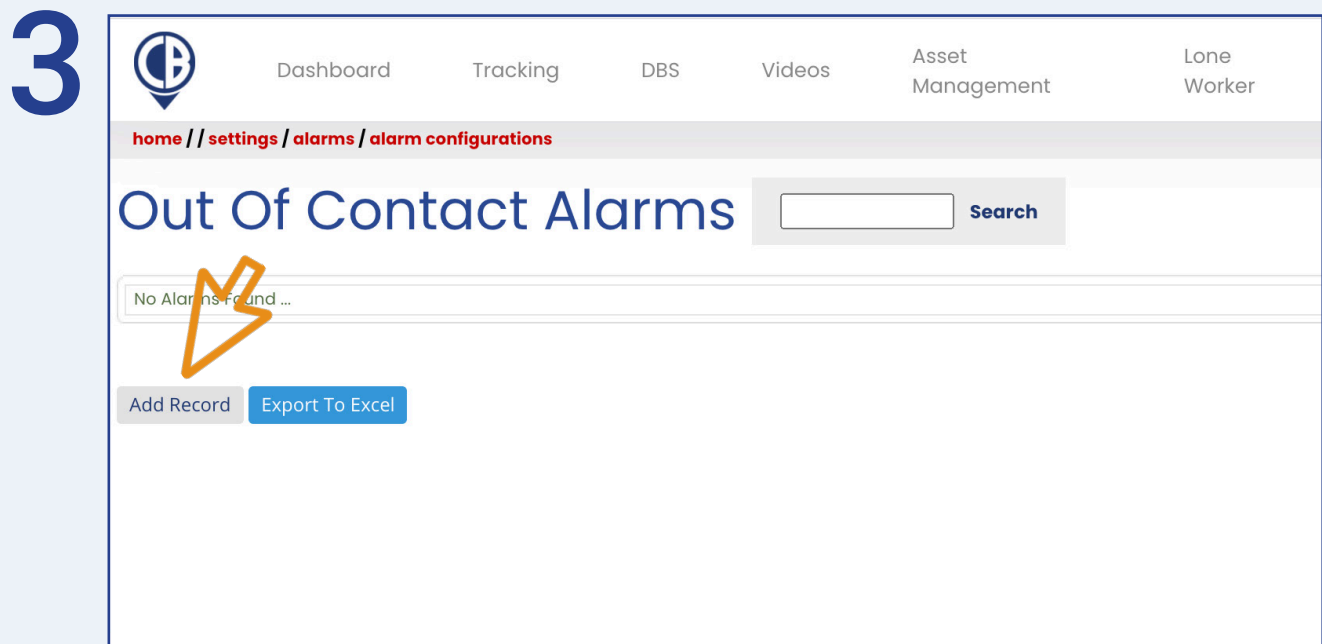

## Select 'Add Record'.

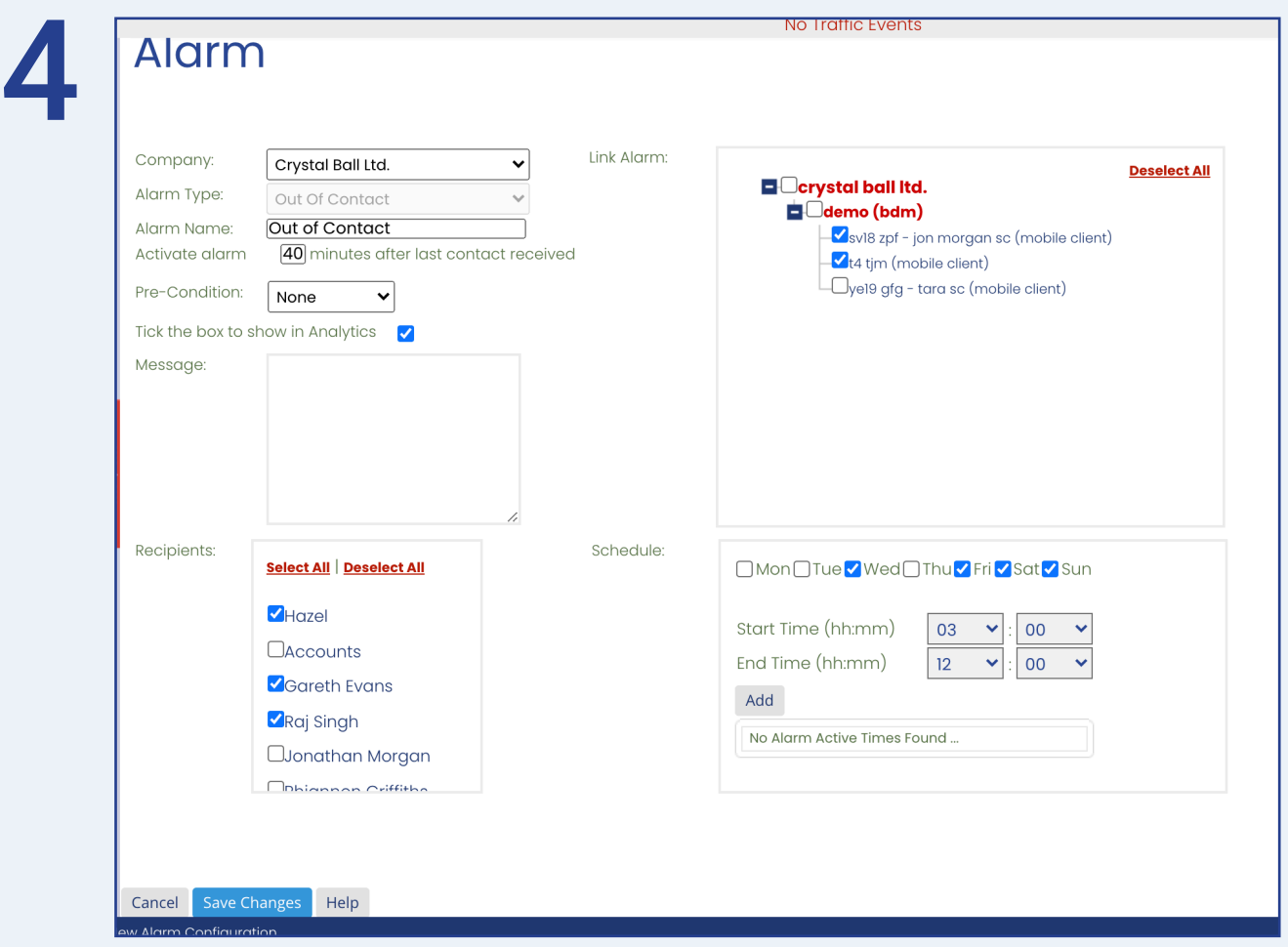

0330 995 9950 I www.crystalball.tv

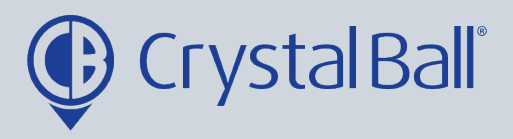

- Name the alarm and enter the number of minutes after last contact is received in which you would like the alarm to be activated e.g. 1440 minutes.

- Select 'None' in 'Pre-Condition'.

- Tick the 'analytics' checkbox if you want triggered alarms to display when using the analytics feature (More > analytics).

- You can also add a brief message for display, upon activation of the alarm.

- Select a recipient/s from the list (if the recipient is not listed go to step 5).

- Select a vehicle/s from the right hand side and create a schedule if you would like the alarm to be triggered at certain times/days. This can be left blank if you require the alarm to be triggered at all times.

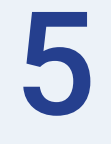

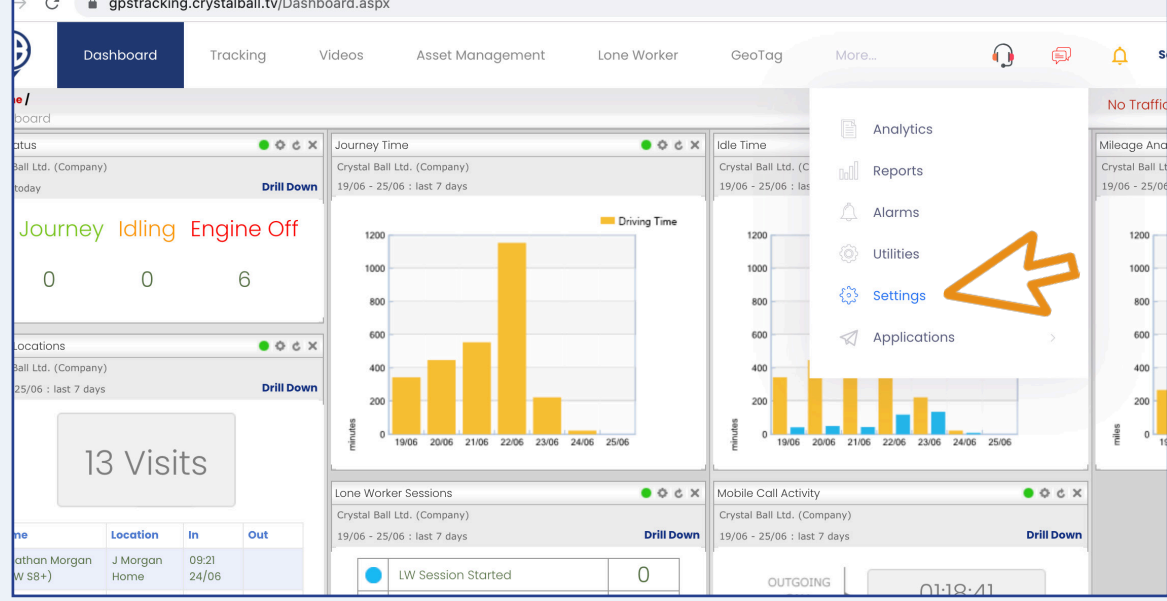

To add a new recipient, select 'More' and then 'Settings'.

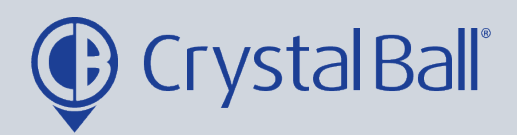

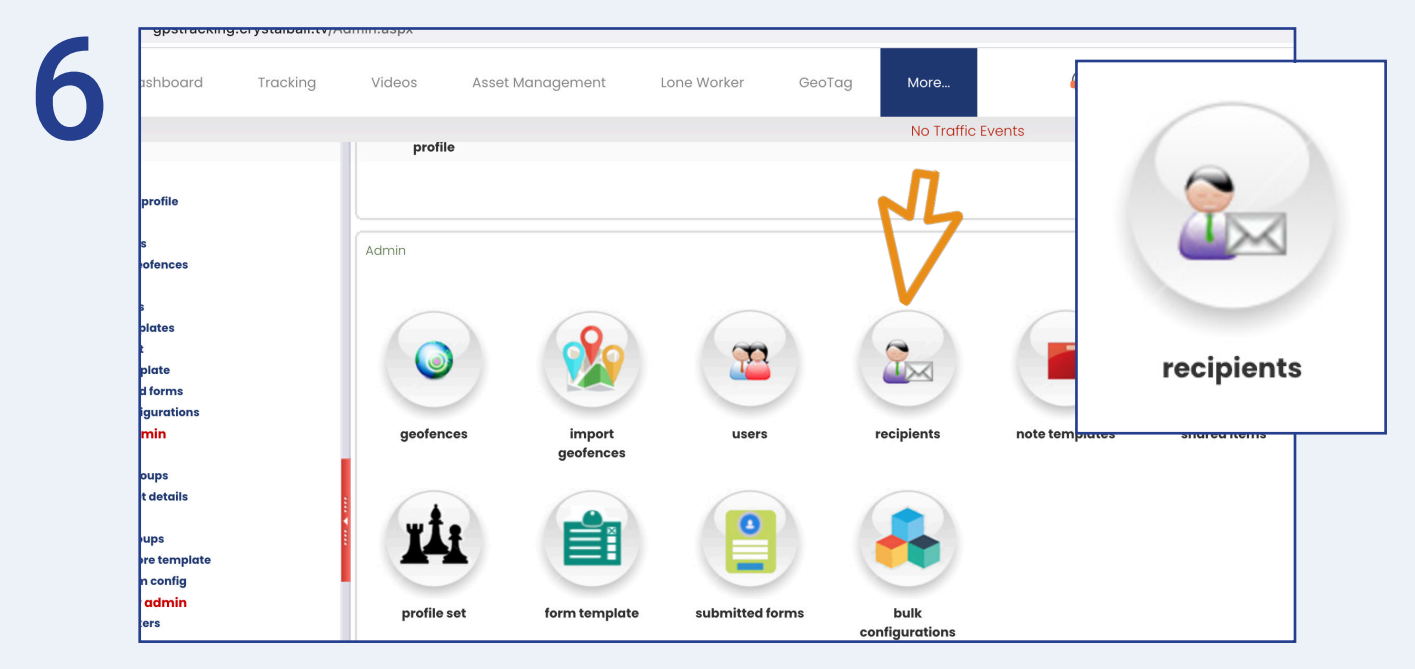

Once in 'Settings', select 'Recipients'.

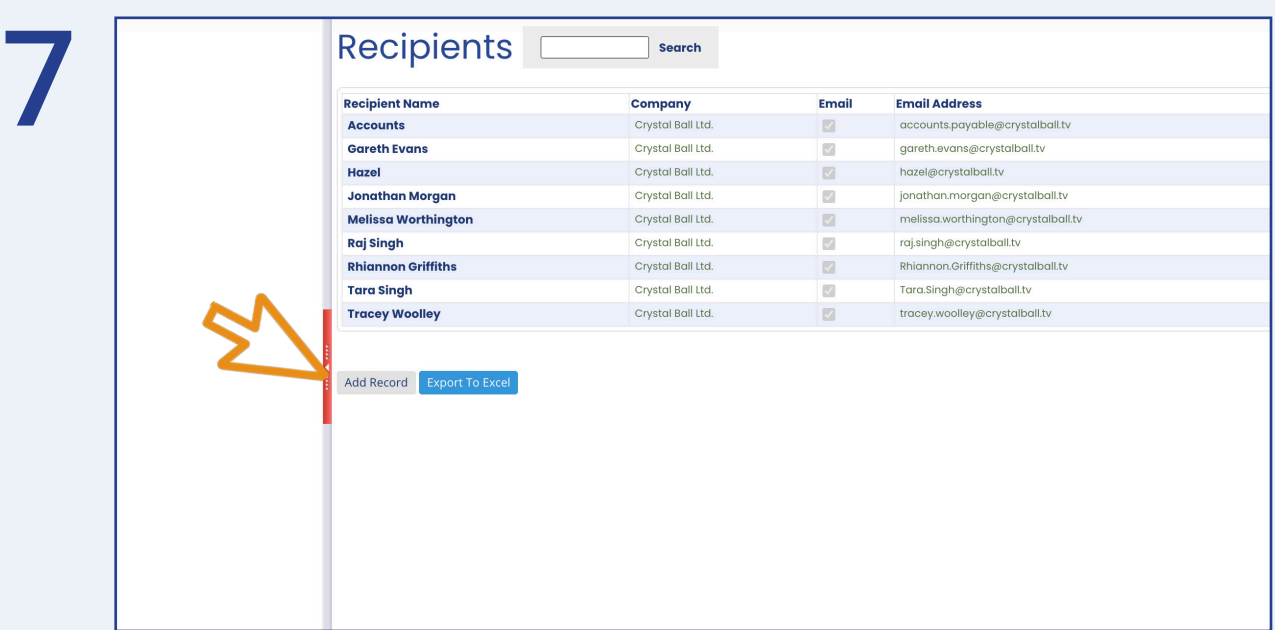

Select ' Add Record'.

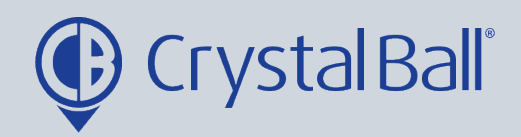

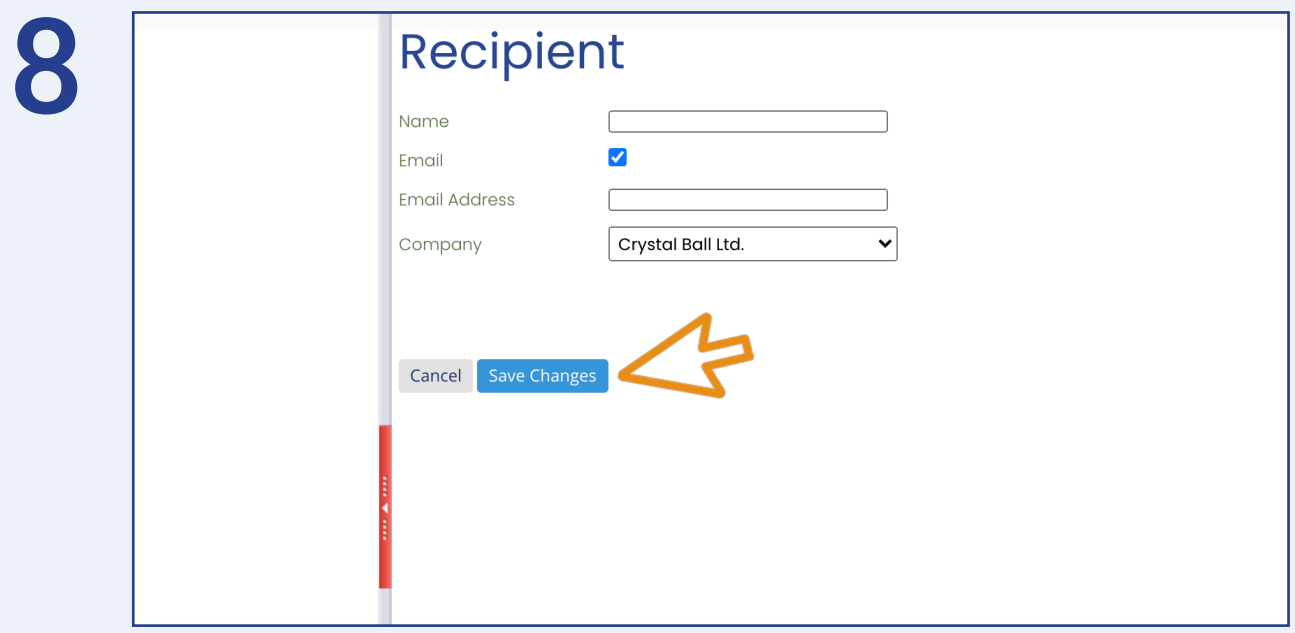

Fill in your information, ensuring you tick the 'Email' box and then select 'Save Changes'.

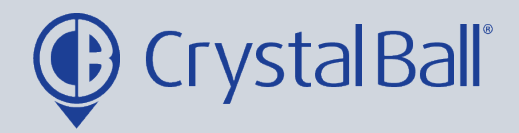

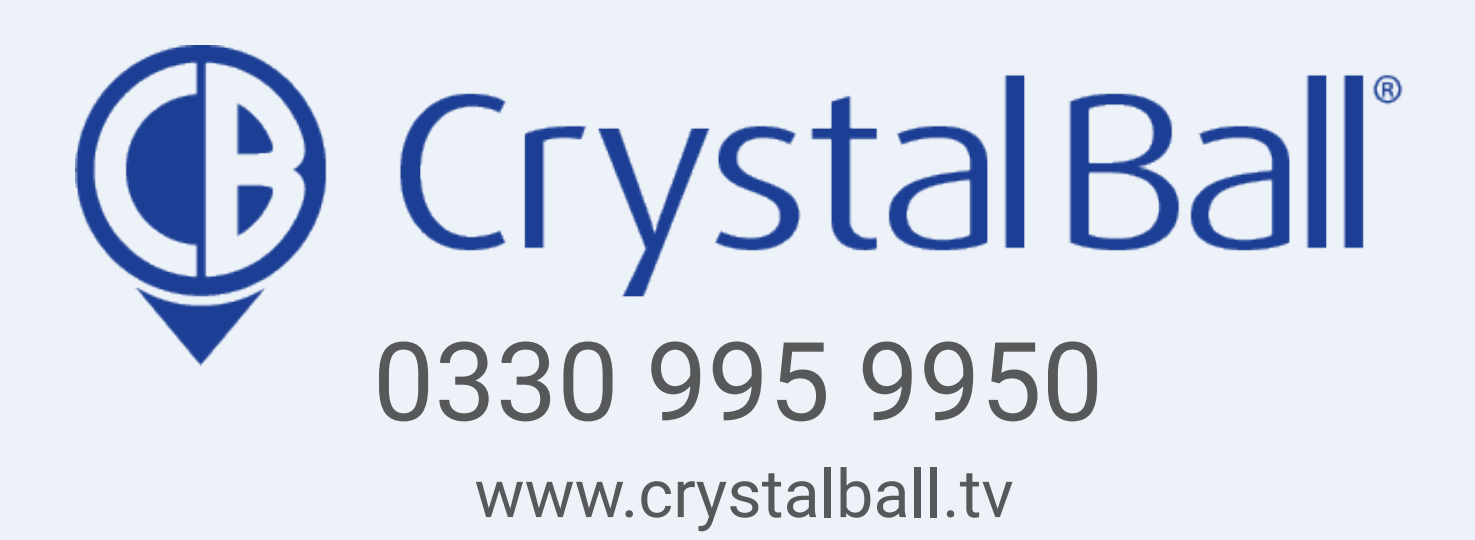

Washbrook House, Talbot Road, Manchester, M32 OFP I Phone: 0330 995 9550